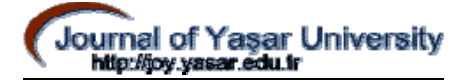

# **DEVRELERİN KONTROLÜ İÇİN DARBE ÜRETECİ TASARIMI**

# **Halil İbrahim BÜLBÜL\* , Bülent ÖZBEN\*\***

# **ÖZET**

 Bu çalışmada, bilgisayarın paralel iletişim noktası kullanılarak programlanabilir darbe üreteci tasarlanmıştır. Pascal programlama dilinde geliştirilen program ile frekansı ve tipi ayarlanan darbelerin bilgisayarın paralel portu yoluyla darbe transfer cihazına gönderilmesi ve burada darbelerin genlikleri ayarlanarak çıkışta kanallara aktarılması sağlanmaktadır. Darbe transfer devresi dört kanallı olarak tasarlanmış, isteğe bağlı olarak biri veya birkaçından aynı anda üretilen ve genliği ayarlanan darbeler gönderilmektedir. Gönderilen darbelerin frekansları aynı veya farklı olabilmektedir. Darbelerin genliği darbe transfer devresinde bulunan güç kaynağı tarafından ayarlanmaktadır. Kanallara aktarılan darbelerin değişimlerini izleyebilmek için çok yönlü kaydırmalı kaydedici kullanılmıştır.

**Anahtar Kelimeler:** Darbe üreteci, paralel yol, veri iletimi

## **DESIGN OF PULSE GENERATOR FOR CIRCUIT CONTROL**

### **ABSTRACT**

1

 In this study, a programmable pulse generator circuit has been designed that used by the parallel communication port of a computer, and an appropriate software has been developed using Pascal programming language. Amplitude and frequency of generated pulses might be adjustable by using the software which also establishes a communication between computer and transfer device. The pulse transfer device has been implemented with four output channels, and amplitude and frequency of each channel might be programmed individually. The amplitudes of generated pulses are adjusted by power source located in transfer device. In

Gazi Üniversitesi, Endüstriyel Sanatlar Eğitim Fakültesi, Bilgisayar Eğitimi, Öğretim Üyesi<br>\* Gazi Üniversitesi Fen Bilimleri Enstitüsü. Bilgisavar Eğitimi A.B.D. Yüksek Lisans Öğrencisi

addition, Multi-directional shift register is used for monitoring the changes in pulses transferred into channels.

**Key Words:** Pulse generator, parallel port, data transfer

## **1. GİRİŞ**

 Darbe üreteçlerinin, günümüzde bilgisayar, elektrik, elektronik ve tıp gibi birçok kullanım alanı vardır. Darbe üreteci; tasarım özelliğine bağlı olarak, sabit veya değişken frekans ve genlikte pozitif veya negatif gerilim bölgelerinde darbe üreten elektronik cihazdır. Özellikle elektrik ve elektronik alanında yaygın olarak kullanılan darbe üreteçleri, osiloskop kalibrasyonu, zamanlama, test - kontrol sinyali ve röle kontrolleri için kullanılır (Akyol, 2004).

 Tıp bilimi, hastalıkların tedavisinde elektronik, bilgisayar ve bunlara bağlı teknolojik gelişmelerden büyük oranda yararlanmaktadır. Özellikle obezite tedavisi, kemik iyileşmesinin hızlandırılması gibi hastalıkların tedavisinde darbe üreteçlerinin kullanımına günümüzde sıkça rastlanmaktadır (Özen, Oruç, Dalkız, Beydemir, Halaç, Isnık, 2003).

 Diğer yandan darbe üreteçleri, endüstriyel okulların bünyesinde bulunan laboratuarlarda öğrenciler tarafından geliştirilen elektronik ve lojik devrelere zamanlama, test ve kontrol sinyali göndererek devrelerin çalışmasının kontrolü amacıyla da kullanılmaktadır.

 Bir noktadan diğer bir noktaya dijital veya binary bilgilerin iletilmesi işlemine 'veri iletimi' denir. Verilerin iletilmesi analog veya dijital veri iletimi ile gerçekleştirilir. Dijital veri iletim sistemlerinde sinyaller, her biri bir voltaj seviyesiyle tanımlanan ve birbirinden farklı iki durumdan oluşan binary pals'lerdir. Bu darbeler (palsler) iki seviye arasında değişir. Bu seviyelerden birisi "binary 0" veya "low", diğeri ise "binary 1" veya "high" olarak tanımlanır. Binary bilgilerin bir yerden başka bir yere transferinde iki temel yöntem kullanılır. Bunlar seri ve paralel veri iletimidir (Sezgin, 2004).

 Bilgisayar sistemi ile çevre birimleri arasındaki veri iletimi, çeşitli giriş/çıkış arabirimleriyle sağlanır. Giriş/çıkış arabirimleri, bilgisayar sistemi ile çevre birimleri arasında bilgi alış verişini sağlar. Monitör, klavye, fare, yazıcı ve diğer çevre birimlerinin bilgisayar

sistemine dahil olabilmesi için bilgisayarlarda özel bağlantı yuvaları bulunur. Bu özel bağlantı yuvaları Port diye adlandırılır. Bilgisayar sisteminde portlar seri ve paralel port olarak iki kategoriye ayrılır.

 Bu çalışma; endüstriyel okulların bünyesinde bulunan lojik laboratuarlarda öğrenciler tarafından geliştirilen devrelerin test ve kontrolünde kullanılabilecek darbe üreteci cihazının tasarımını açıklamaktadır. Geliştirilen programlanabilir darbe üreteci ile program tarafından frekansı ve tipi ayarlanan darbelerin darbe transfer devresine aktarılması ve burada genliklerinin ayarlanarak dört ayrı kanala gönderilmesi sağlanmaktadır. Kanallara gönderilen darbelerin düşük frekanslarda değişimlerini izleyebilmek için çok yönlü kaydırmalı kaydedici 74194 entegresi kullanılmıştır. Pascal programlama dilinde frekansı ve tipi ayarlanan darbeler, kişisel bilgisayar sisteminin paralel portu kullanılarak darbe transfer devresine gönderilmektedir. Darbe üreteci dört kanallı tasarlandığı için veri iletiminde paralel portun D0-D3 pinleri kullanılmaktadır. Programda üretilen darbe tipine bağlı olarak paralel portun pinleri düşük (low) seviyesine düşmektedir veya yüksek (high) seviyesine ulaşmaktadır.

## **2. PROGRAMLANABİLİR DARBE ÜRETECİ CİHAZININ TASARLANMASI**

 Programlanabilir darbe üreteci cihazının görevi genel olarak, kullanıcının darbe üreteci programı sayesinde tiplerini belirlediği darbelerin, paralel iletişim noktası aracılığı ile darbe transfer devresine ve oradan da kanallara gönderilmesini sağlamaktır. Programlanabilir darbe üreteci cihazı, kişisel bilgisayar, darbe transfer devresi ve Pascal programlama dilinde yazılan darbe üreteci programından oluşmaktadır.

Şekil 1' de programlanabilir darbe üreteci cihazına ait blok diagramı görülmektedir.

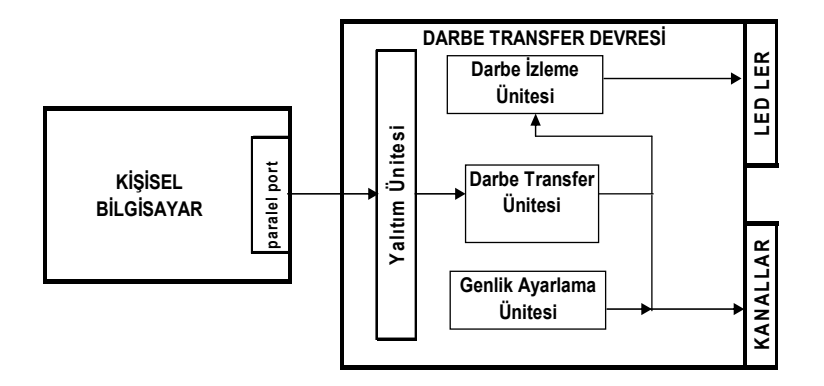

**Şekil 1.** Programlanabilir darbe üreteci cihazı blok diagramı

#### **2.1. Güç kaynağı devresi**

 Güç kaynağı devresi kısa devre korumalı olup çıkış akımı yaklaşık 1,5 amperdir. Devre 0 - 12 volt ve TTL tipi entegrelerin besleme gerilimi olan +5 volt gerilimi üretmektedir. Üretilen darbelerin genlik ayarı 0-12 volt luk çıkış gerilim sayesinde olmaktadır. Şekil 2' de görüldüğü gibi darbe genlikleri ayarlanırken RV1 ayarlı direnci kullanılmaktadır. Güç kaynağı devresi Proteus elektronik devre ve baskı devre çizimi programında çizilmiştir.

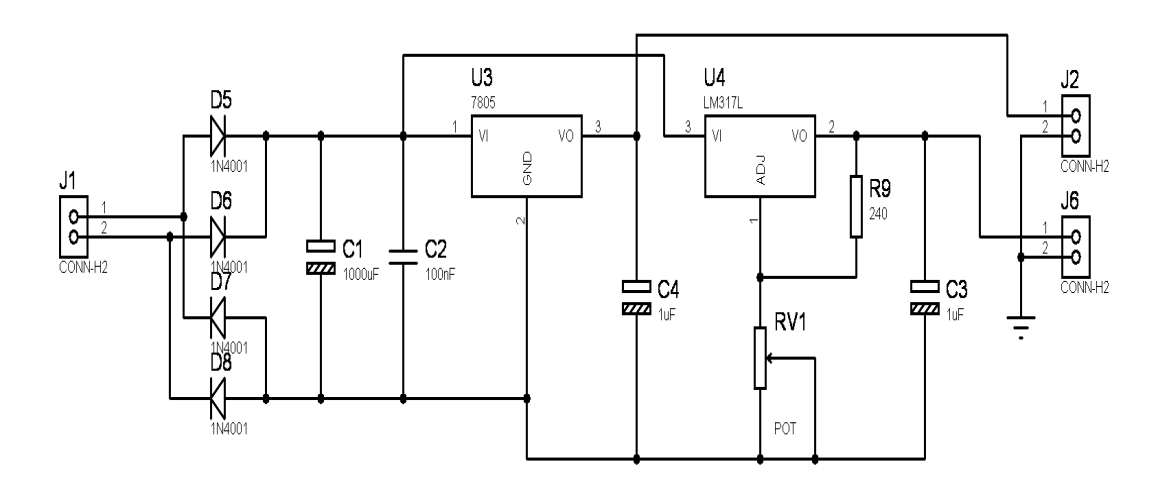

**Şekil 2.** Güç kaynağı devresi

### **2.2. Darbe transfer devresi**

 Darbe transfer devresi, bilgisayarda darbe üreteci programı sayesinde programlanıp paralel iletişim noktası aracılığı ile kendisine aktarılan darbelerin çıkışta kanallara aktarılmasını sağlamaktadır. Darbe transfer devresi dört kısımdan oluşmaktadır. Birinci kısım (Yalıtım Ünitesi), optik transistörler sayesinde bilgisayarın paralel iletişim noktası ile darbe

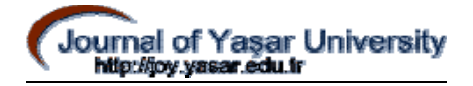

transfer devresi arasında izolasyonu sağlamaktadır. Bu sayede bilgisayarın paralel iletişim noktası darbe transfer devresinde meydana gelebilecek arızalardan etkilenmemektedir. İkinci kısım (Darbe Transfer Ünitesi), yalıtım ünitesinden gelen darbelerin terslenip genlik ayarlama ünitesine aktarılmasını sağlamaktadır. Üçüncü kısım (Genlik Ayarlama Ünitesi), darbe üreteci cihazında bulunan güç kaynağı ve 7417 entegresinde bulunan açık kolektörler sayesinde darbelerin genliklerinin ayarlanmasını sağlamaktadır. Dördüncü kısım (Darbe İzleme Ünitesi) , çok yönlü kaydırmalı kaydedici 74194 entegresi sayesinde kanallara aktarılan darbelerin değişimlerini izleyebilme imkanı sağlamaktadır.

 Proteus elektronik devre ve baskı devre çizimi programında çizilen darbe transfer devresi Şekil 3' te gösterilmiştir.

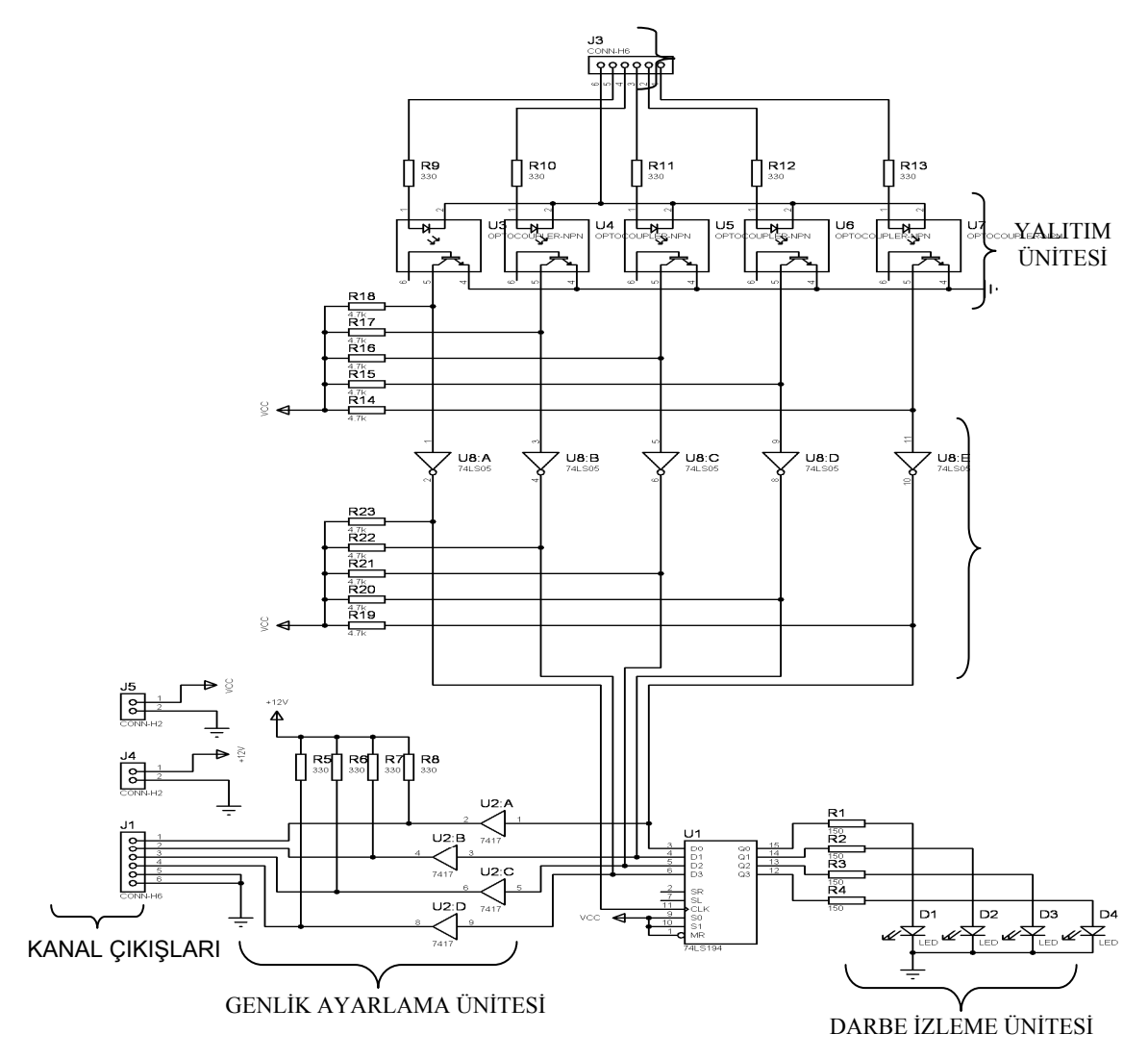

**Şekil 3.** Darbe transfer devresi

### **2.3. Darbe Üreteci Programının Yapısı**

 Darbe üreteci programı Pascal programlama dilinde yazılmıştır. Program yapı olarak ana program ve ana programdan yapılan seçime bağlı olarak erişilen alt programlardan oluşmaktadır. Ana programda bir hareketli menü oluşturulmuştur. Bu Hareketli menü sayesinde kanallara gönderilecek sinyallerin ; tiplerini belirleme, görüntüleme, değiştirme, porta gönderme ve programdan çıkış işlemleri gerçekleştirilmektedir.

#### **2.3.1. Darbe üreteci programının çalışması**

 Pascal programlama dilinde yazılan darbe üreteci programında, programlanan sinyaller darbe transfer devresi aracılığıyla K1, K2, K3 ve K4 kanallarına gönderilmektedir. K1, K2, K3 ve K4 kanallarına gönderilecek olan sinyalleri programlama mantığı aynıdır. Bu yüzden darbe üreteci programının çalışması K1 kanalına gönderilmek üzere programlanan sinyale göre anlatılacaktır. Darbe üreteci programı anlatılırken programa ait parça parça program kodlarından faydalanılacak ve bu program kodlarının işlevleri anlatılacaktır. Program ilk çalıştırıldığında Şekil 4'de görüldüğü gibi hareketli menü ekranı gelmektedir.

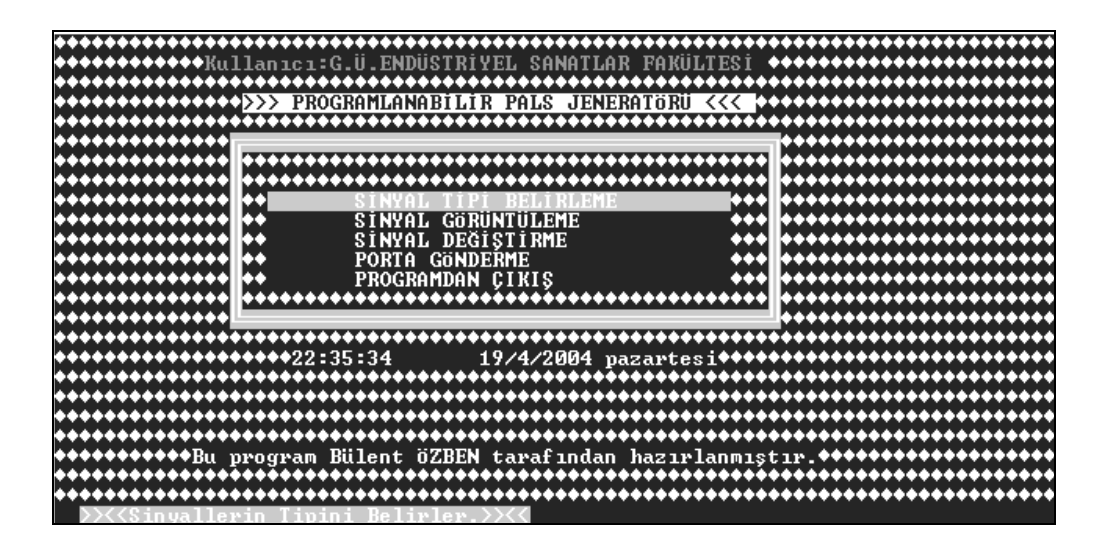

**Şekil 4.** Hareketli seçim menüsü ekran görüntüsü

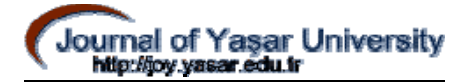

### **2.3.2. Sinyal tipinin belirlenmesi**

 *Hareketli menü* nün ilk seçeneği olan *SİNYAL TİPİ BELİRLEME* seçildiğinde kanallara gönderilecek darbe tipinin belirlenmesi sağlanmaktadır. Bu seçenek seçildiğinde ekrana Şekil 5' de görülen görüntü gelir.

```
ANAL ELEMANLARINA AIT DEĞERLER TOPLAMI 20 DEN FAZLA OLAMAZ
    adet K1 elemanı girilecek:4
Kaç
         ğeri:4<br>ğeri:2<br>ğeri:1
   K1<br>K1
    adet K2 elemanı girilecek:0
Kaç adet K3 elemanı girilecek:0
Kaç adet K4 elemanı girilecek:0
Zamanı giriniz:1000
```
**Şekil 5.** Sinyal tipi belirleme ekranı görüntüsü

Şekilde görüldüğü gibi K1 kanalı eleman sayısı 4 olarak belirlenmiştir. Eleman sayısı, K1 kanalına gönderilecek sinyal çeşitliliğini belirtmektedir. K1 değerleri 1 , 4 , 2 ve 1 olarak girilmiştir. Bu değerlerden, tek değerlikli yani 1. ve 3. değer K1 kanalına gönderilecek Lojik 1 seviyesini, çift değerlikli yani 2. ve 4. değer K1 kanalına gönderilecek Lojik 0 seviyesini temsil etmektedir. Buna göre K1 kanalına gönderilecek sinyal 10000110 şeklinde olacaktır. K1 kanalı değerlerinin girilmesi için *giris* prosedüründe aşağıdaki kodlar kullanılmıştır.

```
write('Kaç adet K1 elemanı girilecek:'); 
  readln(n); 
 nx:=0; k:=0; for ia:=1 to n do 
   begin 
   textcolor(white); 
   write(ia,'. K1 değeri:');readln(k1[ia]); 
   nx:=nx+k1[ia]; 
   if nx>20 then 
   begin
```

```
 textcolor(red); 
 writeln('Girilen K1 değerleri toplamı 20 den büyük oldu!!!'); 
 nx:=nx-k1[ia]; 
 writeln('Şimdiye kadar girilen K1 değerleri toplamı:',nx); 
 textcolor(white); 
 write(ia,'. K1 değerini tekrar giriniz:'); 
 readln(K1[ia]); 
 nx:=nx+k1[ia]; 
 end; 
 end;
```
 Burada kullanılan *nx* değişkeni K1 kanalı değerleri toplamıdır. *Nx* değeri en fazla 20 olabilir çünkü K1 kanalına ait çıkış grafiği en fazla 20 birim olarak ayarlanmıştır. İstenildiği taktirde bu değer artırılabilir veya azaltılabilir. Programda *nx* değişkeninin işlevi ayarlanan sinyalin her bir periyot sonrasında tekrarlanmasını sağlamaktır. Örnek programda girilen K1 değerlerine göre *nx=8* dir.

#### **2.3.3 Tipi belirlenen sinyalin ekranda görüntülenmesi**

 K1 kanalına ait sinyal tipi belirlendikten sonra *Hareketli menü* nün ikinci seçeneği olan *SİNYAL GÖRÜNTÜLEME* seçeneği ile K1 kanalına gönderilecek sinyal Şekil 6' da olduğu gibi ekranda görüntülenir.

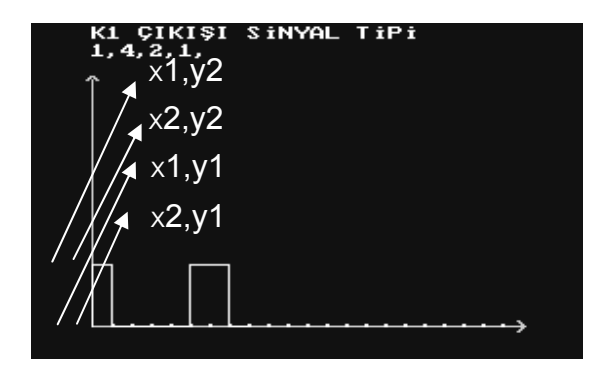

**Şekil 6.** Sinyal görüntüleme ekranı görüntüsü

 K1 kanalı çıkışında alınan sinyale ait grafik oluşturulurken *grafik* prosedüründe aşağıdaki kodlar kullanılmıştır. Burada kullanılan n sayısı K1 kanalı eleman sayısıdır.

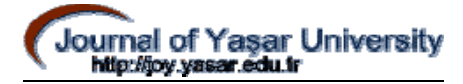

 *for i:=1 to n do begin* 

 K1 kanalı değerinin indisi tek ise aşağıdaki kod yardımı ile Lojik 1 seviyesine ait grafik çizdirilir.

```
 if odd (i) then 
     begin 
     x2:=x1+k1[i]*10; 
     line(x1,y1,x1,y2); 
     line(x1,y2,x2,y2); 
     line(x2,y2,x2,y1); 
     x1:=x2; 
     end;
```
 K1 kanalı değerinin indisi çift ise aşağıdaki kod yardımı ile Lojik 0 seviyesine ait grafik çizdirilir.

```
 if not(odd(i)) then 
   begin 
    x2:=x1+k1[i]*10; 
    line(x1,y1,x2,y1); 
    x1:=x2; 
    end; 
 end;
```
### **2.3.4. Programlanan sinyalin darbe transfer devresine aktarılması**

 Çıkışlardan alınacak darbeler programlandıktan sonra darbe transfer devresine aktarılmak üzere paralel iletişim noktasına gönderilir. Programlanan sinyalleri paralel iletişim noktasına göndermek için *Hareketli menü* nün dördüncü seçeneği olan *PORTA GÖNDERME* seçeneği seçilir. Bu seçimden sonra sinyaller kanallara klavyeden ESC tuşuna basılana kadar

gönderilecektir. Buna göre K1 kanalına gönderilecek sinyale ait çıkış Şekil 7' deki gibi olacaktır.

Lütfen Bekleyiniz. Ayarladığınız sinyaller kanallara gönderi<br>ESC tuşuna basana kadar sinyaller kanallara gönderilecektir.<br>100001101000011010000110

### **Şekil 7.** Porta gönderme işlemi ekranı görüntüsü

 K1 kanalına ait sinyal paralel iletişim noktasına aktarılırken *port1* prosedüründe aşağıdaki kodlar kullanılmıştır.

```
procedure port1; 
   begin 
   clrscr; 
   port[$378]:=0; 
  repeat 
   k11; 
  until k=nx; 
    ma:=1; 
   writeln('Lütfen Bekleyiniz. Ayarladığınız sinyaller kanallara gönderiliyor.'); 
   delay(3000); 
   writeln('ESC tuşuna basana kadar sinyaller kanallara gönderilecektir.'); 
   gentop:=0; 
   repeat 
   gentop:=toplam[ma]+toplam2[mb]+toplam3[mc]+toplam4[md]; 
   if ma=nx then 
    ma:=0; 
   if mb=nx2 then 
    mb:=0; 
   if mc=nx3 then 
     mc:=0; 
   if md=nx4 then 
    md:=0; 
   ma:=ma+1;
```
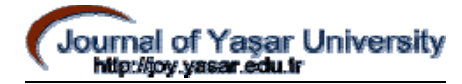

 *mb:=mb+1; mc:=mc+1; md:=md+1; port[\$378] :=gentop; write(gentop); delay(t); port[\$378] :=gentop+16; until keypressed; end;* 

 Burada K1 kanalına aktarılacak sinyal, paralel iletişim noktasına gönderilirken K11 prosedürü *nx* kadar tekrarlanacaktır. *ma toplam* değişkeni indisidir. Paralel iletişim noktasına gönderilecek değer K11 prosedürü ile toplam değişkenine aktarılır. Gentop değişkeni ile toplam değişkenine aktarılan değerler toplanır ve *port[\$378] :=gentop;* kodu ile paralel iletişim noktasına gönderilir. Toplam değişkenine aktarılan değerleri K11 prosedürü belirlemektedir. K1 kanalına ait toplam değişkenine aşağıdaki kodlar yardımı ile 1 veya 0 değerleri aktarılmaktadır. Diğer kanallara ait toplam değişkenlerine de benzer kodlar yardımı ile değerler aktarılmaktadır. Sadece değerler kanallara göre farklılık göstermektedir.

```
procedure k11; 
  begin 
  ja:=ja+1; 
   if (ja<=k1[ia]) and (odd(ia) ) then 
    l; 
   if (ja<=k1[ia]) and (not(odd(ia)) ) then 
    m; 
  end; 
procedure l; 
 begin 
  a:=1; 
 k:=k+1:
   if ja=k1[ia] then 
   begin 
    ia:=ia+1;
```

```
 ja:=1; 
   end; 
  toplam[k]:=a; 
 end; 
procedure m; 
 begin 
 k:=k+1;
 a:=0:
   if ja=k1[ia] then 
   begin 
    ia:=ia+1; 
   ja:=0; 
   end; 
  toplam[k]:=a; 
 end;
```
 Burada öncelikle K11 prosedürü ile K1 kanalı değerlerinin indislerine bağlı olarak *l*  veya *m* prosedürleri seçilir. Eğer K1 kanalı değerinin indisi 0 dan farklı ve tek ise *l* prosedürü seçilir ve toplam değişkeni 1 değerini alır. K1 kanalı değerinin indisi 0 dan farklı ve çift ise toplam değişkeni 0 değerini alır.

 Diğer kanallarda toplam değişkeni, indis değeri 0 dan farklı ve çift ise 0 değerini almaktadır. İndis değeri 0 dan farklı ve tek ise, K2 kanalında toplam değişkeni 2, K3 kanalında toplam değişkeni 4, K4 kanalında toplam değişkeni 8 değerini almaktadır. Kanallara gönderilecek sinyallerin hepsi programlandığında bütün kanallara ait toplam değişkenleri toplanır ve bu değer *gentop:=toplam[ma]+toplam2[mb]+toplam3[mc]+toplam4[md];* kodu ile gentop değişkenine aktarılır. Gentop değişkenine aktarılacak değer darbe transfer devresine aktarılmak üzere port a gönderilir.

#### **2.3.5.Sinyal tipinin değiştirilmesi**

 *Hareketli menü* nün dördüncü seçeneği olan *SİNYAL DEĞİŞTİRME* işlemi ile herhangi bir kanala gönderilecek sinyal tipinin veya bütün kanallara ait sinyal tiplerinin değiştirilmesi sağlanır. Ayrıca bu sinyallere ait zamanda burada değiştirilebilir.

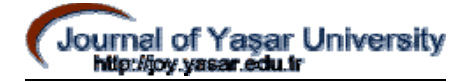

Sinyal değiştirme seçeneği seçildiğinde ekrana Şekil 8' deki görüntü gelir.

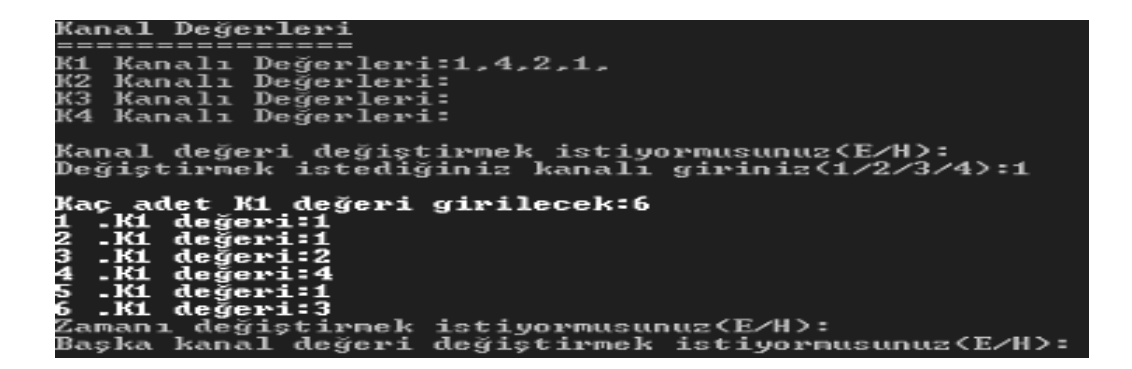

**Şekil 8.** Sinyal değiştirme ekranı görüntüsü

 Burada öncelikle daha önce programlanan kanal değerleri görüntülenmektedir. Kullanıcı önceki değerlere bakarak değiştirmek istediği kanalı belirler ve belirlediği kanala ait yeni değerleri girer. Şekilde de görüldüğü gibi önceki K1 Değerleri 1,4,2,1 dir. Değiştirilmek istenen kanal K1 olarak belirlendikten sonra yeni K1 değerleri 1,1,2,4,1,3 olarak girilmiştir.

 K1 kanalına ait sinyal tipi değiştirilirken *degis* prosedüründe aşağıdaki kodlar kullanılmıştır.

 *procedure degis; label r; begin clrscr; textcolor(red); writeln('Kanal Değerleri');*   $writeln(′============='/);$  *textcolor(blue); write('K1 Kanalı Değerleri:'); for i:=1 to n do write(K1[i],',');* 

```
 writeln; 
  textcolor(green); 
  write('Kanal değeri değiştirmek istiyormusunuz (E/H):'); 
  writeln; 
  repeat 
  tus:=upcase(readkey); 
  until tus in['E','H']; 
  if tus='E' then 
  begin 
  r: 
  write('Değiştirmek istediğiniz kanalı giriniz(1/2/3/4):'); 
  readln(h); 
  writeln; 
  if h=1 then 
  begin 
   textcolor(white); 
   write('Kaç adet K1 değeri girilecek:'); 
readln(n);nx:=0; k:= 0; 
  for ia:=1 to n do 
   begin 
   write(ia,' .K1 değeri:');readln(k1[ia]); 
   nx:=nx+k1[ia]; 
   if nx>20 then 
   begin 
   textcolor(red); 
   writeln('Girilen K1 değerleri toplamı 20 den büyük oldu!!!'); 
   nx:=nx-k1[ia]; 
   writeln('Şimdiye kadar girilen K1 değerleri toplamı:',nx); 
   textcolor(white); 
   write(ia,'. K1 değerini tekrar giriniz:'); 
   readln(K1[ia]); 
   nx:=nx+k1[ia]; 
   end; 
   end;
```
34

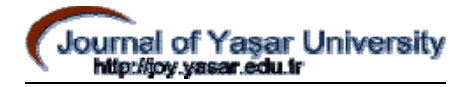

```
 textcolor(green); 
 writeln('Zamanı değiştirmek istiyormusunuz(E/H):'); 
  repeat 
tus:=upcase(readkey); 
until tus in['E','H']; 
 if tus='E' then 
  begin 
  write('Yeni zamanı giriniz:');readln(t); 
  writeln; 
  end; 
  write('Başka kanal değeri değiştirmek istiyormusunuz(E/H):'); 
  writeln; 
  repeat 
  tus:=upcase(readkey); 
  until tus in['E','H']; 
  if tus='E' then 
  goto r; 
   end;
```
## **2.3.6. Programlanabilir Darbe Üreteci Cihazının Test Edilmesi**

Programlanabilir darbe üreteci cihazı test edilirken, K1 kanalı için programlanan sinyal paralel iletişim noktası yardımı ile K1 kanalına aktarıldıktan sonra son olarak bu sinyal çift ışınlı osiloskop yardımı ile izlenmiştir. Burada K1 kanalının çıkışı osiloskopta görüntülendiğinde Şekil 10'da görülen görüntü alınmıştır. Bu görüntünün *Hareketli menü* nün *sinyal görüntüleme* seçeneğinde alınan Şekil 9'da görülen görüntü ile aynı olduğu görülmüştür.

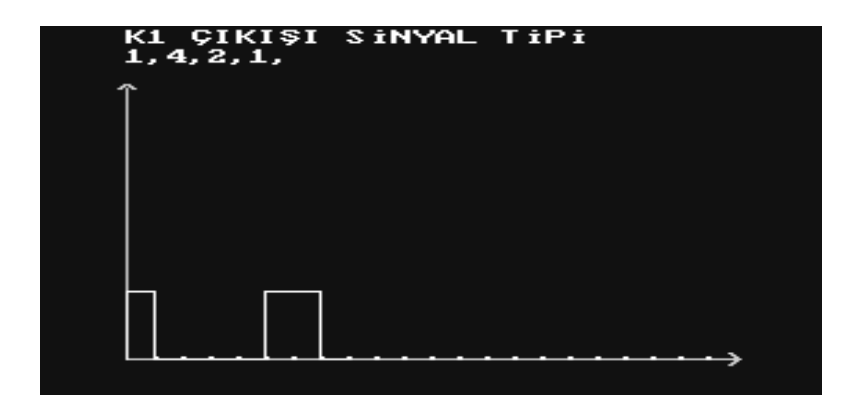

**Şekil 9.** K1 kanalı sinyal görüntüleme ekranı görüntüsü

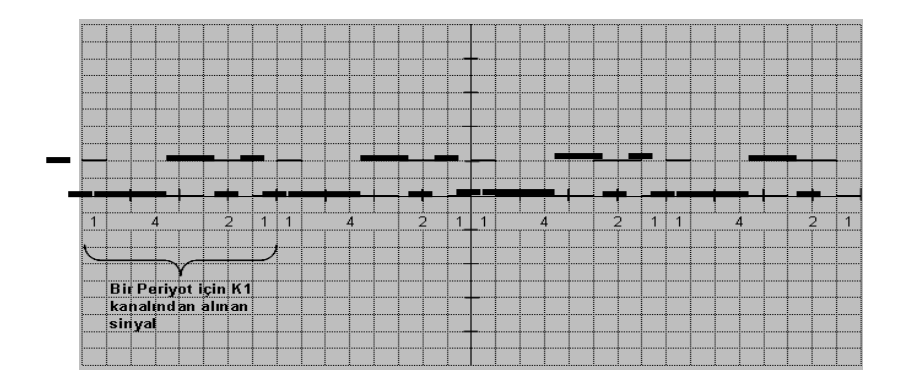

**Şekil 10.** K1 kanalı çıkışı osiloskop görüntüsü

 Diğer kanalların çıkışları da osiloskop yardımı ile izlendiğinde, sinyal görüntüleme ekranında alınan görüntü ile aynı olduğu görülmüştür.

 Dijital elektronik laboratuarı ortamında öğrenciler tarafından geliştirilen devrelerin test ve kontrolü için endüstriyel okullarda kullanılan sinyal jeneratörü ve tasarımı yapılan programlanabilir darbe üreteci cihazı ile denemeler yapılmış ve tablo 1' de görülen sonuçlar alınmıştır

**Tablo 1.** Dijital elektronik laboratuarı ortamında yapılan deneme sonuçları

| Kullanılan Cihaz  | Öğrenci<br>Sayısı | Devrenin çalışmasının test ve<br>kontrolü<br>için geçen zaman (Dakika) |
|-------------------|-------------------|------------------------------------------------------------------------|
| Sinyal Jeneratörü | 24                | 120                                                                    |

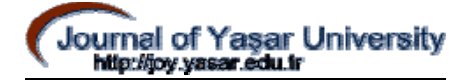

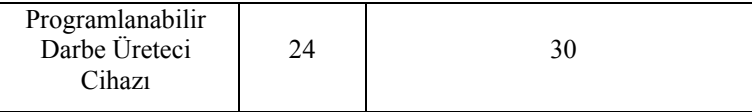

 Sinyal jeneratörü ile yapılan denemelerde 24 öğrencinin devresinin test ve kontrolü için yaklaşık olarak 120 dakika harcanmıştır. Sinyal jeneratörü aynı anda bir öğrencinin devresinin test ve kontrolüne imkan vermektedir. Çünkü bu cihaz tek bir çıkıştan darbe üretmektedir. Oysaki geliştirilen programlanabilir darbe üretecinin dört ayrı kanalından gönderilen darbeler sayesinde aynı anda dört öğrencinin devresinin test ve kontrolü sağlanmaktadır. Bu da 24 öğrencinin devresinin test ve kontrolü için harcanan zamanı yaklaşık 30 dakikaya indirmiştir. Bu zaman kazancı sayesinde öğrenciler laboratuarlarda daha fazla uygulama yapma imkanı bulmuştur ve ilgili derslerde başarılarının arttığı görülmüştür.

#### **3. TARTIŞMA VE SONUÇ**

 Bu çalışmada; endüstriyel okulların bünyesinde bulunan lojik laboratuarlarda öğrenciler tarafından geliştirilen devrelerin test ve kontrolünde kullanılabilecek darbe üreteci cihazının tasarımı ve çalışması anlatılmıştır.

 Programlanabilir darbe üreteci sistemi, darbe frekansının ve darbe genişliğinin uygulamaya yönelik olarak değiştirilebilmesine imkan sağlamaktadır.

 Darbe üreteci cihazının doğru ve verimli kullanabilmesi için planlanması gerekli olan şey, programlanarak paralel iletişim noktası aracılığı ile darbe transfer devresine gönderilen ve oradan da çıkışta kanallara aktarılan darbelerin tipi, genliği ve frekansıdır. Yapılan planlama sonrasında , darbelerin tipi ve frekansı darbe üreteci programı sayesinde belirlenmektedir. Darbelerin genliği ise, darbe üreteci cihazında bulunan güç kaynağı tarafından ayarlanmaktadır.

 Darbe üreteci programında kanallara ait darbe tipleri belirlenirken, her bir kanala ait kanal değerleri toplamının yirmiden fazla olmaması gerekmektedir. Bunun sebebi , sinyal görüntüleme ekranında kanallara ait darbe görüntüleri çizdirilirken yirmi birimlik zaman ekseninin kullanılmış olmasıdır. İstenildiği taktirde bu sayı arttırılabilir veya azaltılabilir.

 Darbe üreteci cihazının osiloskop yardımı ile test edilmesi esnasında, kanallara ait çıkış grafikleri incelendiğinde sinyallerin gayet düzgün ve temiz olduğu görülmüştür.

 Tasarlanan cihazın çalışma frekansı 0-1 KHz arasındadır. Darbe üreteci programının Pascal programlama dilinde yazılmış olması sebebi ile cihazın çalışma frekansı maksimum 1KHz olmaktadır. Bu durum bir dezavantaj olarak görülmemektedir. Çünkü bu frekans aralığı birçok uygulamaya cevap verecek yeterliliğe sahiptir. Örnek verecek olursak; Diş hekimliğinde implant çevresindeki kemik iyileşmesinin hızlandırılmasında kullanılabilecek elektromanyetik alan darbe üreteci cihazında kullanılan darbe frekansı 100 Hz dir. Morbid obezite tedavisi için takılabilir gastrik uyarıcı cihazında kullanılan darbe frekansı ise yaklaşık 40 Hz dir.

 Bu çalışmanın yazılım kısmı, Pascal programlama dilinde hazırlanmıştır. İstenildiği taktirde, bilgisayarın paralel iletişim noktasını kullanabilen diğer programlama dilleri de tercih edilebilir. Darbe üreteci cihazının kontrolünde bilgisayardan faydalanılmıştır. Fakat darbe üreteci programı kodları assembler dilinde ifade edilip mikrobilgisayarlara aktarılarak bağımsız bir darbe üreteci cihazı tasarlanabilir.

 Yapılan testler ve denemeler sonucunda tasarlanan cihazın istenilen hedefe uygun biçimde çalıştığı görülmüştür. Yapımı gerçekleştirilen cihaza bazı eklemeler yapılarak çok geniş bir alanda değişik amaçlar için rahatlıkla kullanılabilir.

## **4. KAYNAKLAR**

1- Akyol, A., "Programlanabilir Darbe Jeneratörü", http://www.antrak.org.tr/gazete/091999/ index.html (23.04.2004)

2- Atay, A., Özen, J., Oruç, S., Dalkız, M., Beydemir, B., Halaç, E., Isnık, M., "Diş Hekimliğinde İmplant Çevresindeki Kemik İyileşmesinin Hızlandırılmasında kullanılabilecek Elektromanyetik Alan Darbe Üreteci Tasarımı", Gülhane Tıp Dergisi, 45(4):350-354 (2003).

3- Sezgin, M., "Veri İletimi" , http://meltingpot.fortunecity.com/chile/926/verileti.html (18.05.2004).

4- Okur, Ö., Coşkun, H., Akın, A. "Morbit Obezite Tedavisi İçin Takılabilir Gastrik Uyarıcı Tasarımı", http://www.obezitecerrahisi.com/ (20.03.2004).

5- Akgöbek, Ö., "Turbo Pascal ve Programlama Sanatı", Beta Basın Yayım Dağıtım A.Ş., İstanbul (1995).

6- Altınbaşak, O., Taşbaşı, A., "Uygulamalarla Temel Bilgisayar ve Programcılık", Melisa Matbaacılık, İstanbul, 495-751 (1993).

7- National Semiconductor, "National Analog and Interface Products Databook", National Semiconductor, California, USA, 15-8,15-26 (2002).

8- Brindley, K., "Elektronik Mühendisi El Kitabı", (Çev., Dinçer, G., Bodur, A.), Minpa Matbaacılık ve Ticaret Ltd. Şti., Ankara, 68 (1998).

9- Greenstein RJ, Belachew M, Implantable Gastric Stimulation  $(IGS<sup>TM</sup>)$  as Therapy for Human Morbid Obesity: Report from the 2001 IFSO Symposium in Crete. Obesity Surgery 12, 2002; 2S-5S.

10- Janata, E., "A Pulse Generator For Xenon Lamps", Radiation Physics and Chemistry, 65(3):255-258 (2002).

11- Durieux, C., Bonnefoy, R., Manissolle, C., Freyssenet, D., "High-Efficiency Gene Electrotransfer İnto Skeletal Muscle: Description And Physiological Applicability Of A New Pulse Generator", Biochemical and Biophysical Research Communications, 296(2):443-450 (2002).

12- Góngora-Nieto, M. M., Pedrow, P. D., Swanson, B. G., Barbosa-Cánovas, G. V., "Use Of Circuit Analysis Simulations İn Pulsed Electric Fields Food Processing", Journal of Food Engineering*,* 61(3):413-420 (2004).

13- Bekçi, U., "Nesnel Tabanlı Yazılım Ve Yapay Sinir Ağı Temelli Dc Motor Kontrolü", Yüksek Lisans, İstanbul Teknik Üniversitesi Fen Bilimleri Enstitüsü İstanbul (2002).

14- Özben, B., "Programlanabilir Darbe Üreteci Tasarımı" , Yayınlanmamış Yüksek Lisans Tezi, G.Ü. Fen Bilimleri Enstitüsü, Ankara (2004).

İ